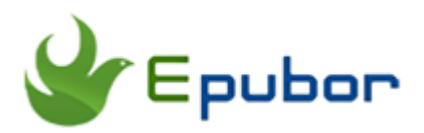

# **Remove DRM from Amazon**

Posted by [Ada Wang](https://plus.google.com/+AdaWang/posts) on 10/23/2014 6:25:52 PM.

Like many people you own a lot of Amazon videos and books because of their lower prices offered on amazon store.

And like many other internet-based digital vendors, Amazon also places their own digital rights management (DRM) technologies on their digital contents, including videos, musics, and kindle books. Though drm is used for protecting the copyright, but it also prevents us enjoying our purchased

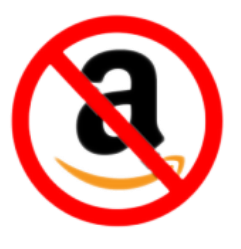

files exactly as what we want. For example, we could neither watch amazon videos on portable iPad tablet, nor read amazon books on kobo glo.

So there comes an urgent needs to **remove drm from amazon**. In this guide I will show you the right way to solve the problem with a detailed explanation.

[Part 1: Remove drm from Amazon Video](http://www.epubor.com/remove-drm-from-amazon.html#P1)

[Part 2: Remove drm from Amazon eBooks](http://www.epubor.com/remove-drm-from-amazon.html#P2)

# **Part 1 Remove DRM from Amazon Video on Demand**

Amazon Video on Demand (Amazon Unbox, now has been renamed to Amazon Instant Video), is an internet service that allows users (in the United States and North American countries) watch videos online. What's more, you can also purchase your favorite videos (movies and TV shows) from the official site, or rent them from amazon instant watch.

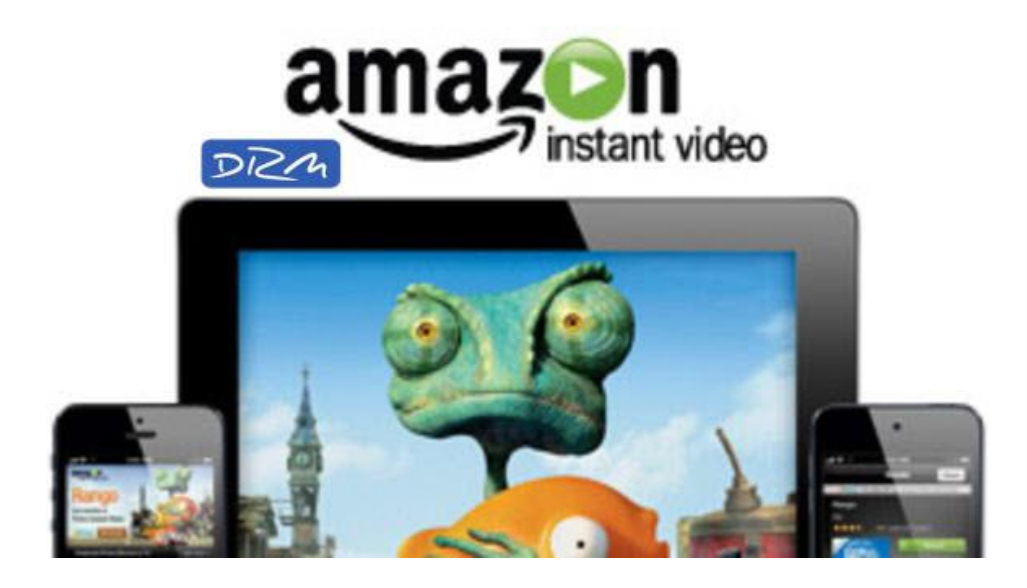

# **Why we remove drm from amazon video**

Movies and TV shows we purchased or rent from Amazon Unbox are protected with the Microsoft PlaysForSure DRM. At the beginning I have talked a little about this problem of DRM's inconvenience. In fact the amazon video drm limits us playback videos on only up to 5 PCs and specified players like Creative Zen.

It means that, we couldn't watch amazon video on any computers, and we even couldn't enjoy them together with our portable devices such as iPod! We paid for them, but we can not use it on our wanted players!

So, there are no better solutions than removing drm.

But, how to? Follow the steps.

## **How to remove drm from amazon instant video**

### **Step 1: Find an Amazon Unbox DRM Removal tool**

To strip drm protection from Amazon Unbox, we should firstly find a good tool that has the functions of removing amazon drm. Based on my own experience, I recommend you use [Aimersoft DRM Media Converter](http://www.aimersoft.com/drm-media-converter.html) or

[Tunebite.](http://audials.com/en/tunebite/) They help you remove drm from amazon videos, and convert them to popular formats which can be played easily and better on more players.

Here takes Aimersoft for windows as an example.

#### **[Download](http://www.epubor.com/download/DRMMediaConverter.exe) Aimersoft DRM Converter Now**

### **Step 2: Add amazon video and choose output format**

Click "Add" button to import drm protected video files. Then select output formats or output devices. Highly recommend you choose MP3 for amazon musics, MP4 for amazon videos.

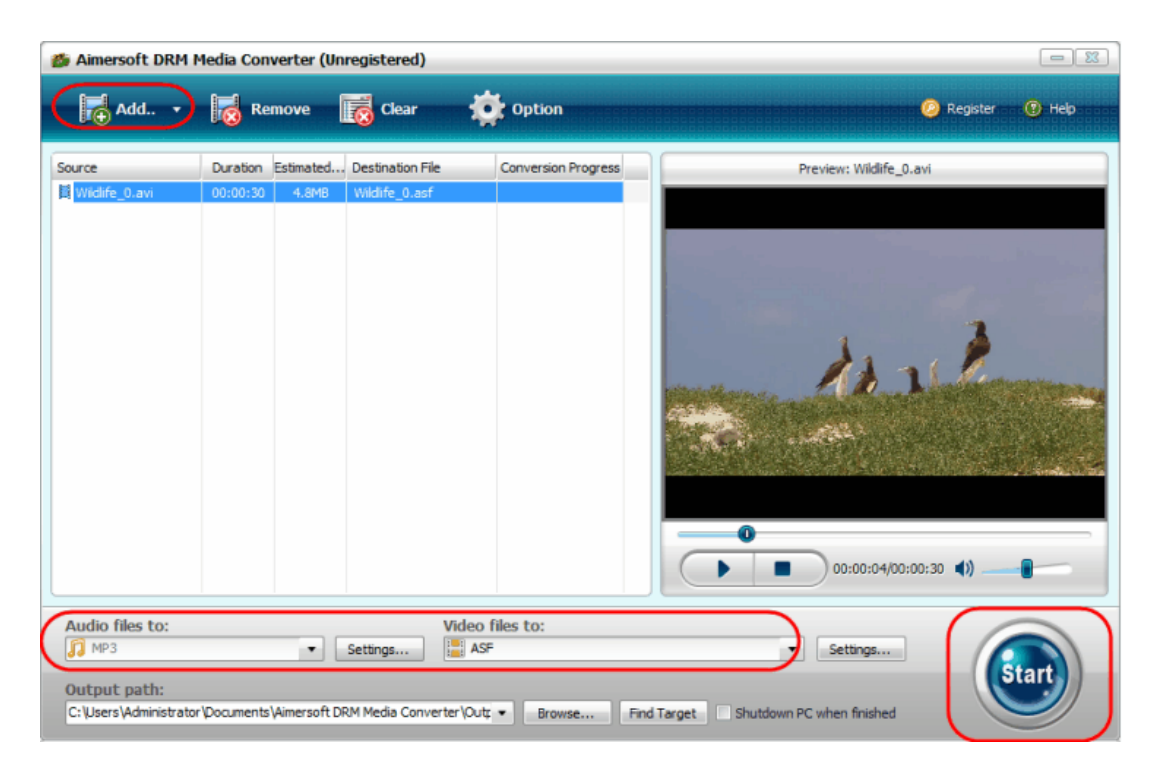

### **Step 3: Click "Start" to remove drm**

Now just press "Start" button, then the tool will remove amazon video drm quickly.

Don't worry nearly all the tool are the same steps to follow. All you need to do is just preparing your purchases or rentals.

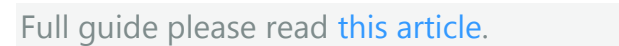

# **Part 2 Remove DRM from Amazon Kindle Books**

Books on Amazon Kindle store do really give us a lot of funny to enjoy low price files with high quality. And there are also so many free books, book deals, which bring us more joy.

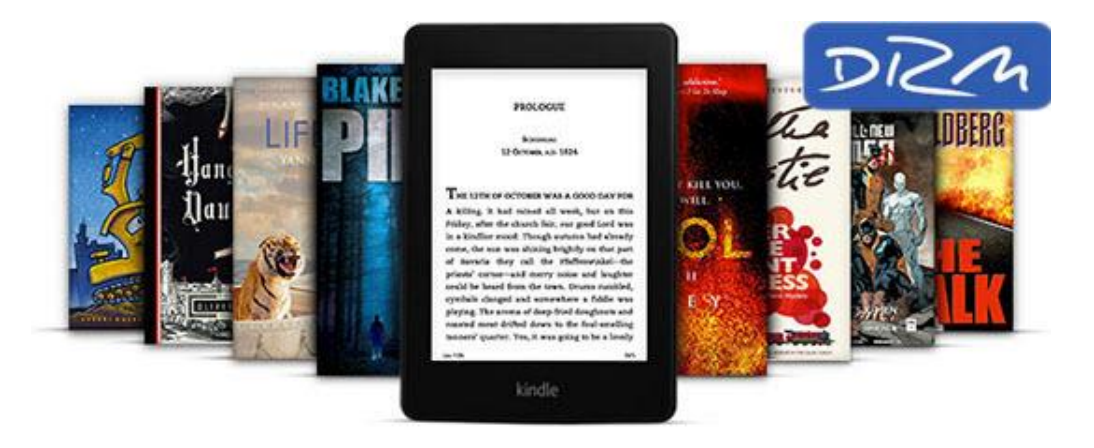

# **Why remove drm from Kindle books**

Nearly all of Amazon Kindle books are protected with Kindle DRM, amazon's own drm technology. The same as amazon video, when drm are placed on digital books, we couldn't read our purchased files freely. The kindle drm locks our purchased books into the kindle platform (kindle devices, or kindle reading app).

When we buying kindle books, what we are buying are not only book files, but also the kindle drm protection! If we don't strip the limitation, we can't get rid of amazon, we couldn't read our own books on our wanted devices such as ipad ibooks.

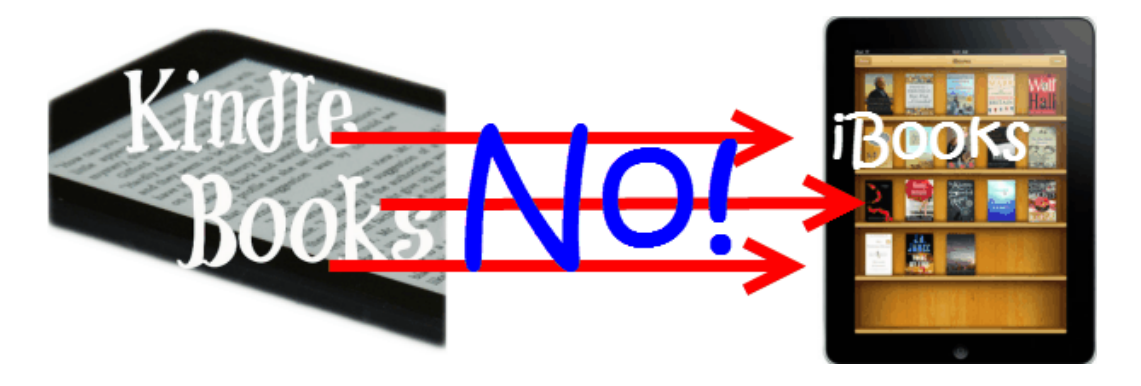

In fact with drm we even are not able to share our books with friends and fimily members, and couldn't print kindle books. In my previous article [crack](http://www.epubor.com/crack-kindle-books.html)  [kindle books](http://www.epubor.com/crack-kindle-books.html) I have explained fully about the reasons why we should remove drm from amazon eBooks, if you want to know you can have a good look at it.

Following I will show you the guide to remove kindle drm from amazon books.

# **How to remove kindle drm**

Different from removing amazon video drm, there are more solutions to strip drm from kindle books. But the easiest way among them is using a copy of **[Kindle DRM Removal](http://www.epubor.com/kindle-drm-removal.html)** tool.

[Windows Version Download](http://download.epubor.com/kindledrmremoval.exe) [Mac Version Download](http://download.epubor.com/KindleDrmRemoval.zip)

### **Step1: Kindle for PC/Mac to sync books**

Before drm removing, we should install [kindle desktop reading app](http://www.amazon.com/gp/feature.html/ref=nav_shopall_k_karl?ie=UTF8&docId=1000493771) on our computer to sync our purchases.

### **Step 2: Add kindle books to remove drm**

Run the tool I recommend. Then as your kindle books have synced to kindle app, so the tool has listed this "Kindle" icon for you. Under that icon you can see all your synced files are listed clearly. Just drag them to the left area, then the drm remvoving starts quickly.

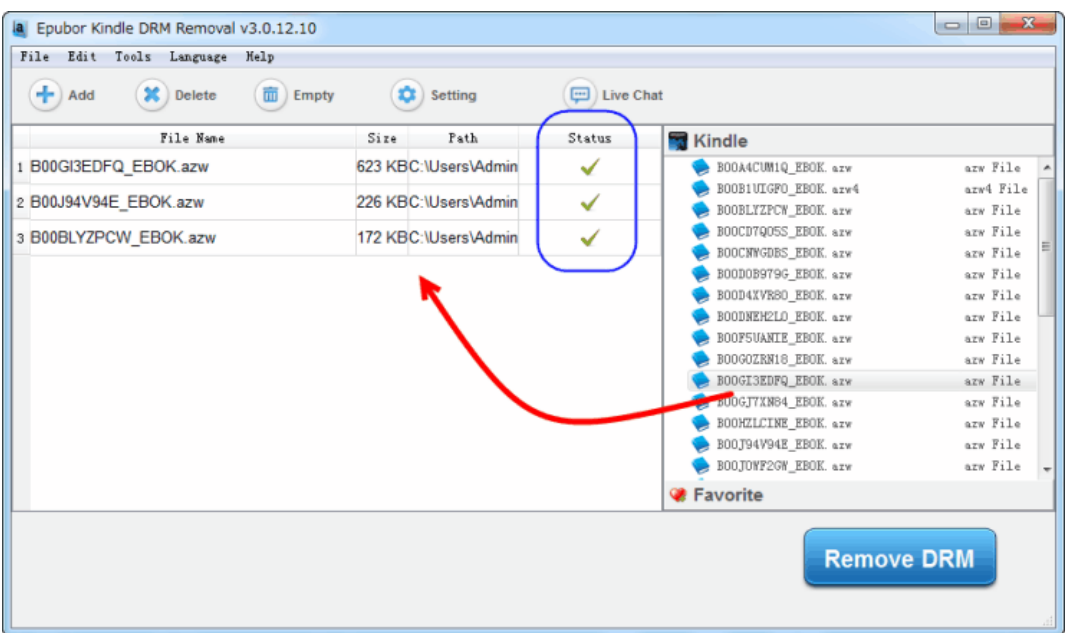

As the scrennshot shows, batch conversion is supported well. And, you can press "Remove DRM" to see where the converted files are. Don't worry this tool can back-up your original books, so the output files are saved in other folder. Of course you can set the output location by yourself by clicking on the "Setting".

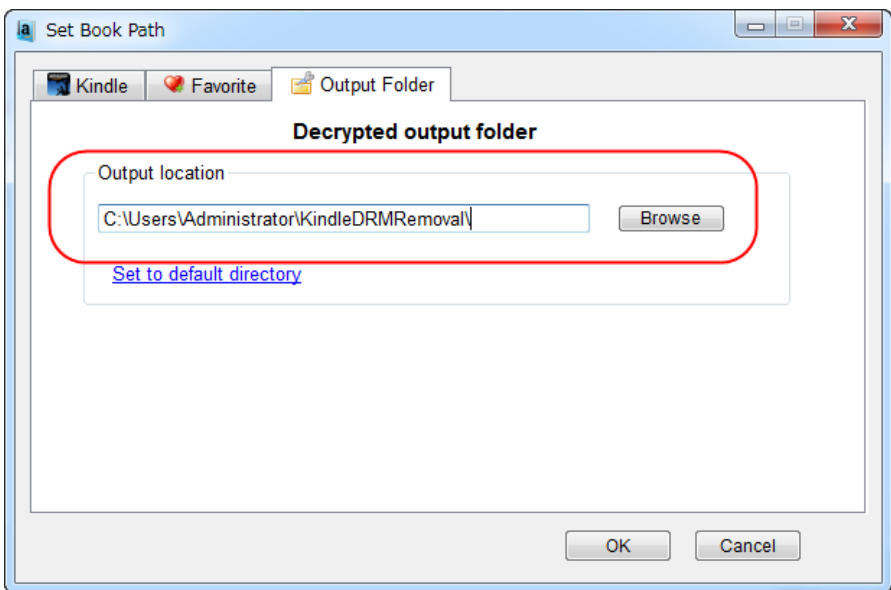

You see, this tool is very easy to use. Why not have a try?

After drm removing, you can transfer your non-drm books to any kindle devices or kindle app without logging in. You can share them with your friends without limitation.

#### **Tips:**

If you want to read your kindle books on non-kindle, such as iPad iBooks, Kobo glo reader, and so on, another job also needs you to do. Usually DRM removed kindle books are with .mobi format, but ipad, sony, nexus 7, kobo, sony, they couldn't read kindle format files but comon epub or pdf. So you should convert mobi to epub/pdf. If met this problem, this all-in-one tool [Ultimate eBook Converter](http://www.epubor.com/ultimate.html) recommend for you. A good drm removal + eBook converter tool.

## **Download Ultimate for free:**

#### [Windows Version Download](http://download.epubor.com/epubor_ultimate.exe) [Mac Version Download](http://download.epubor.com/epubor_ultimate.zip)

If you are searching another ways, read this article [3 ways to remove drm from](http://www.epubor.com/3-ways-to-remove-drm-from-kindle-books.html)  [kindle books.](http://www.epubor.com/3-ways-to-remove-drm-from-kindle-books.html)

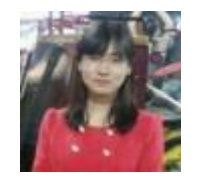

[Ada Wang](https://plus.google.com/+AdaWang/posts) works for Epubor and writes articles for a collection of blogs such as ebookconverter.blogspot.com.

This PDF is generated upon [http://www.epubor.com/remove-drm-from](http://www.epubor.com/remove-drm-from-amazon.html)[amazon.html](http://www.epubor.com/remove-drm-from-amazon.html), the original author is [Epubor.](http://www.epubor.com/)